# Operational Data Transport in the IVS

### Simone Bernhart's part (Reichert GmbH/BKG/MPIfR)

mm

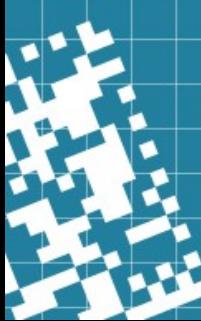

## **Outline**

- e-transfer protocols & command line examples
- Prerequisites for e-transfers
- Transfer web page
- Shipment with PACKTRACK

## e-Transfer Protocols & Examples

- File Transfer Protocols:
	- ➔ FTP/FTPS, HTTP/HTTPS, RCP, SCP
	- ➔ Tsunami (UDP based transfer with TCP control)
	- ➔ UDP-based Data Transfer Protocol (UDT)
	- ➔ ...
	- ➔ jive5ab/m5copy
	- ➔ etransfer server/client system

# e-Transfer Protocols & Examples

### • jive5ab/m5copy

- ➔ <https://github.com/jive-vlbi/jive5ab>
- ➔ The VLBI data recorder software, enabling fast and flexible VLBI data transfers as well as high-speed VLBI data recording
- ➔ e-transfer via m5copy: copy VLBI data from SRC to DST kMG
- ➔ Start jive5ab on COMMAND port (default port 2620) on both sides
- ➔ Transfer with m5copy via DATA port (default 2630)
- ➔ m5copy ports should be different for different transfers to the same IP address
- ➔ COMMAND and DATA ports should be different
- ➔ Downside: does not allow wildcards (\*) for remote transfers

#### ● Usage:

- ➢ m5copy SRC DST [options]
	- -udt use UDT as protocol (default: tcp)
	- -r <rate> transfer rate (kMG)
	- -p <port> port for DATA (i.e. m5copy) channel
	- -t <#sec> socket timeout
	- -m <mtu> sets MTU (default 1500)
	- --resume appends missing bytes in case of interruption
	- (--ignore\_existing/--allow\_overwrite)

- Supported formats:
	- ✗ scans on disk/server:

file://[host][:port][:dataip]/path/to/data/(file or dir)

✗ scans on FlexBuff:

vbs://[host][:port][:dataip]/[recording]

✗ Scans on Mark5 module:

mk5://[host][:port][:dataip][/BANK|VSN]/<scan\_id>

 $\boldsymbol{X}$  ...

- PUSH data, i.e. start transfer from SRC:
	- ✗ File server to correlator:
- m5copy file://[:port]/path/to/data/\* file://ip.addr.at.corr/data/exp\_name/ [option]
	- ✗ Flexbuff to correlator:
- m5copy vbs://[:port]/exp\_name\* file://ip.addr.at.corr/data/exp\_name/ [option]
	- ✗ Mk5 unit to correlator:

m5copy mk5://[:port][/BANK|VSN]/\* file://ip.addr.at.corr/data/exp\_name/ [option]

• PULL data, i.e. start transfer from DST (or via different network):

- ✗ Requires a filelist including full data path (if necessary) provided by stations
- ✗ Correlator can create a shell script
	- ➢ for FlexBuff data: #m5copy vbs://[host][:port][:dataip]/{0} file://ip.addr.at.corr/data/exp\_name/ [options] exp\_name\_st\_scan1 exp\_name\_st\_scan2 ...
	- ➢ for data on file system:

...

#m5copy file://[host][:port][:dataip]/{0} file://ip.addr.at.corr/data/exp\_name/ [options] /path/to/data/exp\_name\_st\_scan1 /path/to/data/exp\_name\_st\_scan2

jive5ab/m5copy

#### • Example command lines:

- ✗ \$m5copy file:///kordata/ohiggins2022/t2153-fb/t2153\_oh\_13\* file://89.1.14.226/data/t2153/oh/ -udt -r 800M -p 2636 --resume
- ✗ \$m5copy vbs://:2622/vo1301\_ow\_\* file://89.1.14.226/data/vo1301/ow/ -udt -r 2000M -p 2662 -t 120 --resume
- ✗ #!/cluster/jive5ab/latest/m5copy file://203.181.194.61/{0} file://195.37.231.36/data/t2p144/kg/ -udt -p 2640 -r 450M --resume /mnt/raid/t2p144/t2p144\_kg\_013-0637.m5b /mnt/raid/t2p144/t2p144\_kg\_013-0643.m5b /mnt/raid/t2p144/t2p144\_kg\_013-0647b.m5b ...
- ✗ #!/cluster/jive5ab/latest/m5copy vbs://193.146.252.24/{0} file://195.37.231.36/data/t2p144/ys/ -udt -r 300M -p 2648 --resume t2p144\_ys\_012-1730a t2p144\_ys\_012-1734 t2p144\_ys\_012-1736

## e-Transfer Protocols & Examples

- etransfer Server/Client System
	- ➔ <https://github.com/jive-vlbi/etransfer>
	- ➔ allows the client program to initiate server to server transfers without login to remote server
	- ➔ natively supports remote wildcards
	- ➔ support TCP and UDT over both IPv4 and IPv6
	- ➔ works as standard daemon/client pair
	- ➔ support the "--help" command line option

### etransfer Server/Client System

- daemon needs to be started on data server side
- must have at least one command and one data channel specified
- client is used to perform the actual transfer
- examples:
	- ✗ etd running in Wettzell:

\$etd --command tcp://:2623 --data udt://:2634

✗ pulling Wz data from Bonn:

\$./etc -m 5 --udt-bw 1500Mbps --udt-mss 1500 'tcp://141.74.6.203#2623:/exchange/flexbuff2/q23065wz/\*' /data/q23065/wz/ --resume

# Prerequisites for e-Transfers

- If you plan to transfer your observational data to the correlators, please provide the following information:
	- $\geq$  IP address(es) of the machine(s) from which you want to send the data
	- ➢ information on available bandwidth of your internet connection
- In case stations want correlators to pull the data, it might be necessary to grant access to the station servers (Bonn provides its public key to be able to log in without password).
- For transfers to Bonn please contact geodesy(at)mpifr-bonn.mpg.de using subject [e-transfer].

### Transfer Web Page

#### • https://www3.mpifr-bonn.mpg.de/cgi-bin/showtransfers.cgi

#### **Transfer Web Page for VLBI Stations and Correlators**

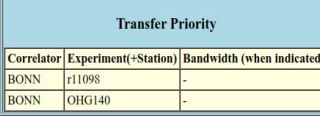

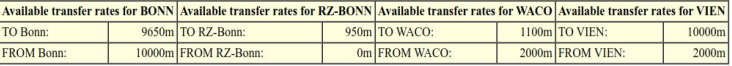

#### **List of Active Data Transfers**

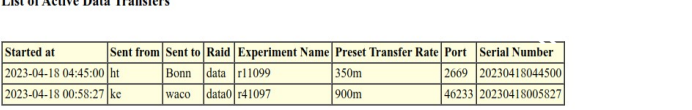

Default tsunami port 46224 Default m5copy port 2630

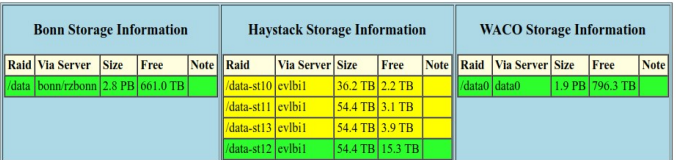

Hosted by the Geodesy VLBI Group of the Bonn VLBI correlator centre Written by Frederic Jaron. Maintained by Simone Bernhart

# Transfer Web Page

#### • Start message:

➔ Create empty file of the form

[serial number]\_[experiment name]\_[sent from]\_[sent to]\_[preset transfer rate]\_[port]\_[raid]\_start

- serial number: Time stamp format: YYYYMMDDhhmmss
- ✗ experiment name: session code
- sent from: two-letter station code
- sent to: correlator
- ✗ preset transfer rate: bandwidth that is used
- ✗ port: m5copy (DATA) port
- ✗ raid: storage raid at correlator
- ➔ Transfer start message to the Bonn correlator server (BONN: 89.1.14.226) to folder /data/transfers

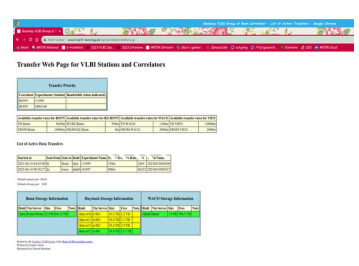

# Transfer Web Page

#### • Stop message:

- ➔ After successful completion create stop message of the form [serial number]\_[sent from]\_stop and upload it to the same directory.
	- ➔ Done.

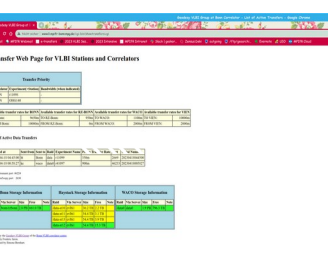

# Summary for e-transfers to Bonn

✗ http://www3.mpifr-bonn.mpg.de/div/vlbi/geodesy/Docs/etransfer\_how-to.txt

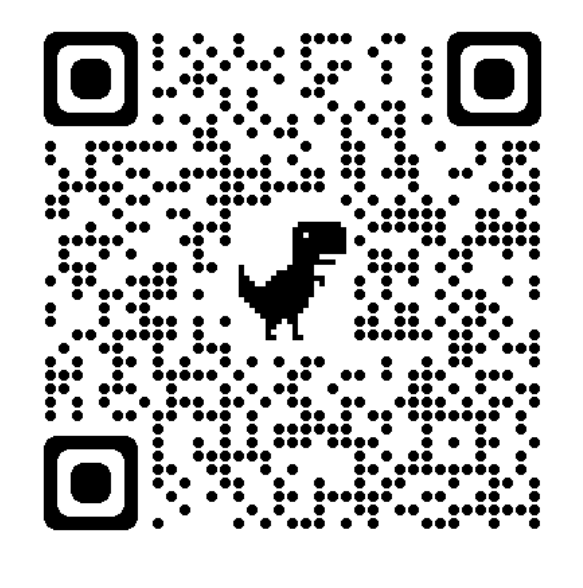

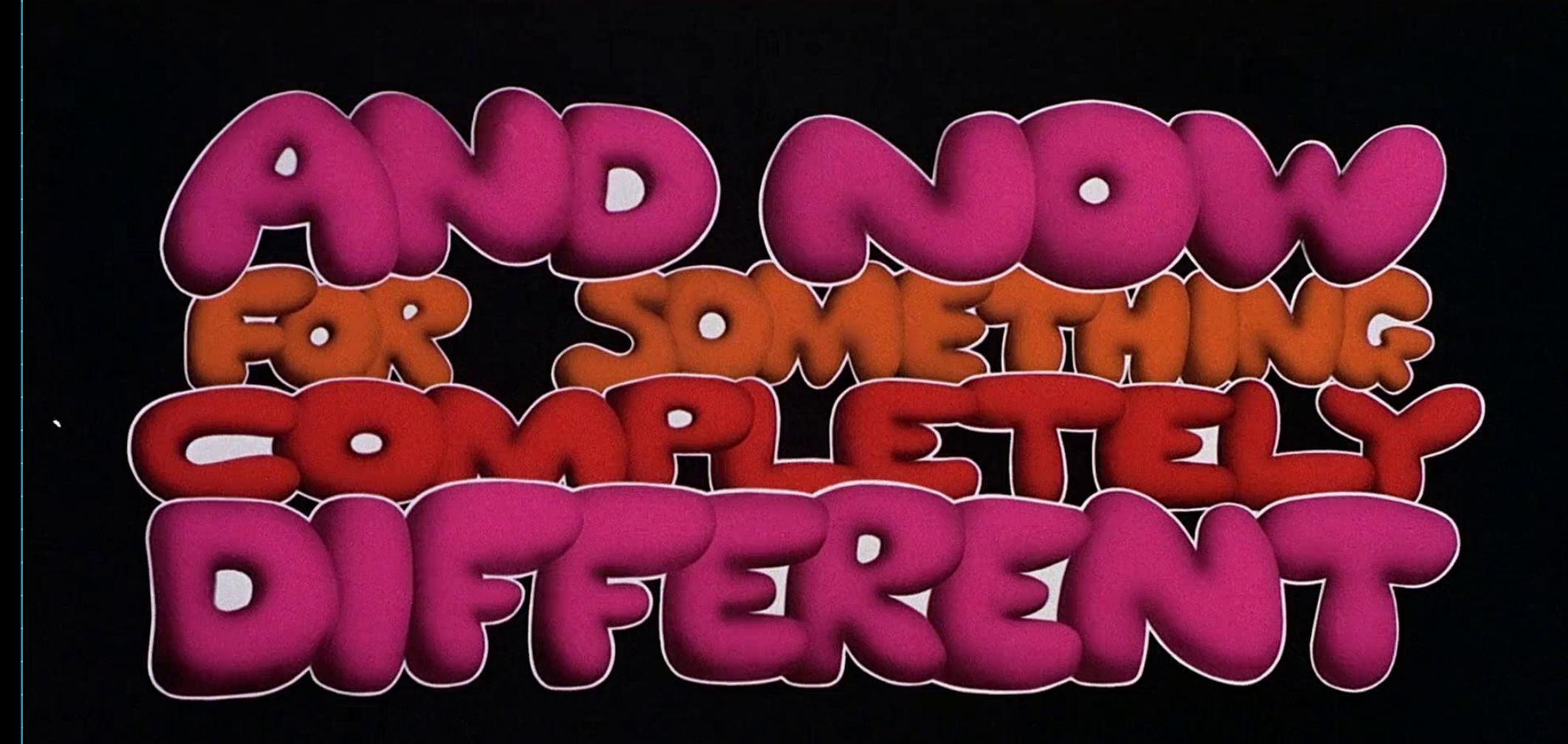

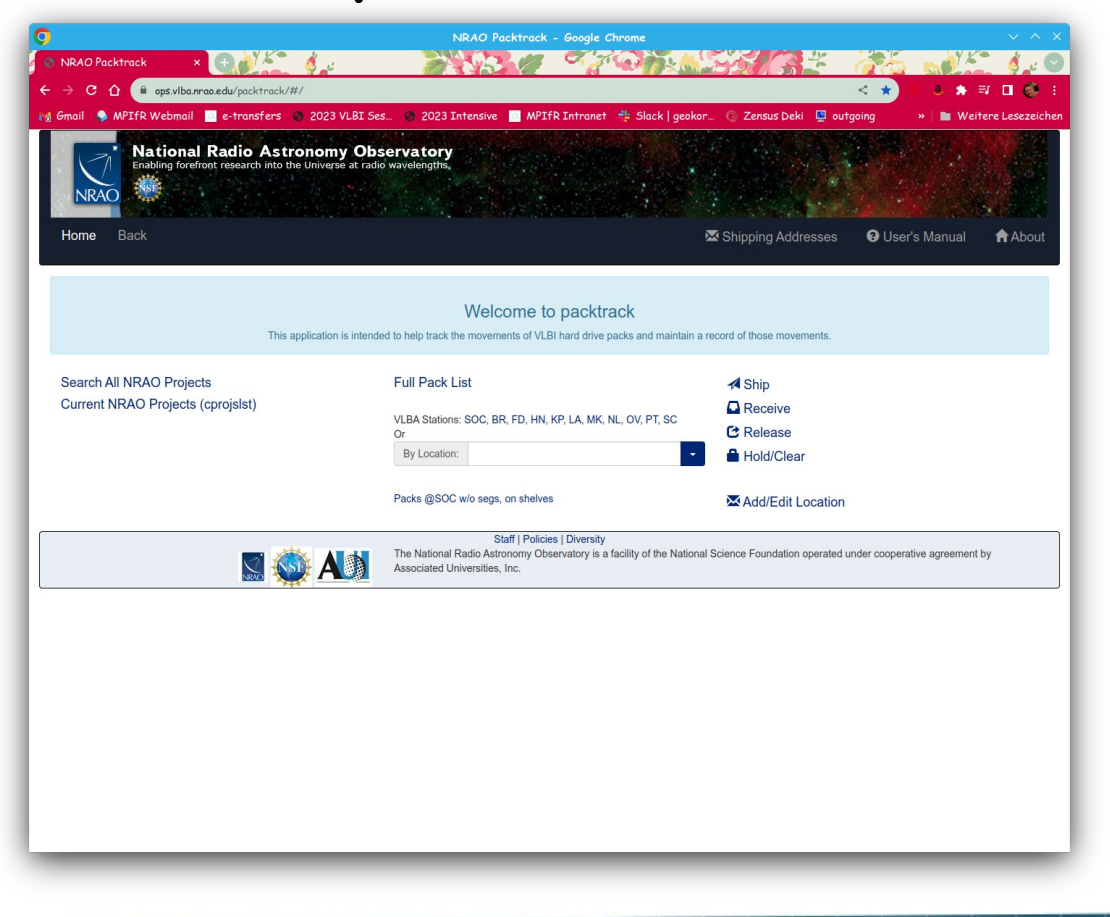

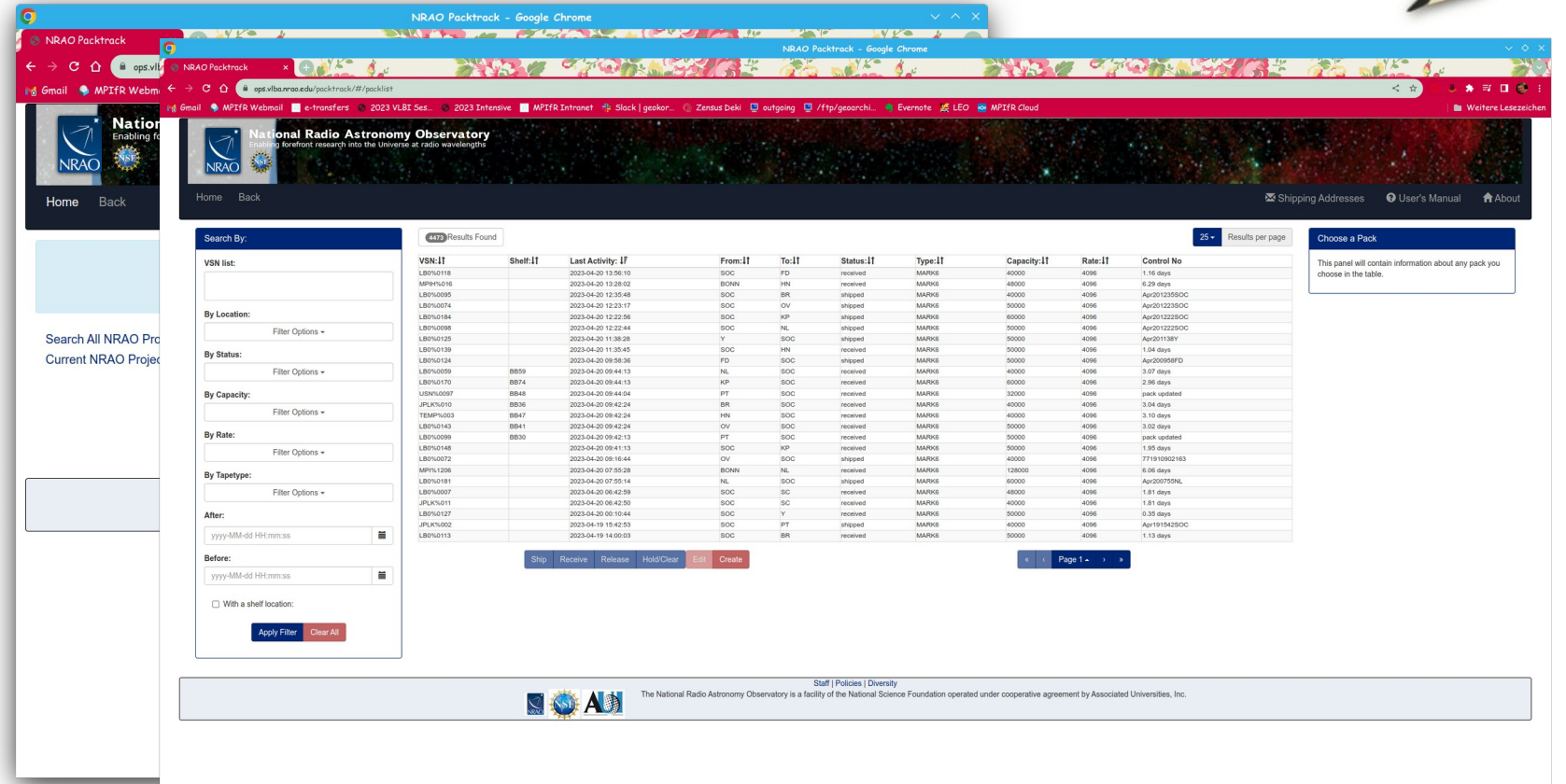

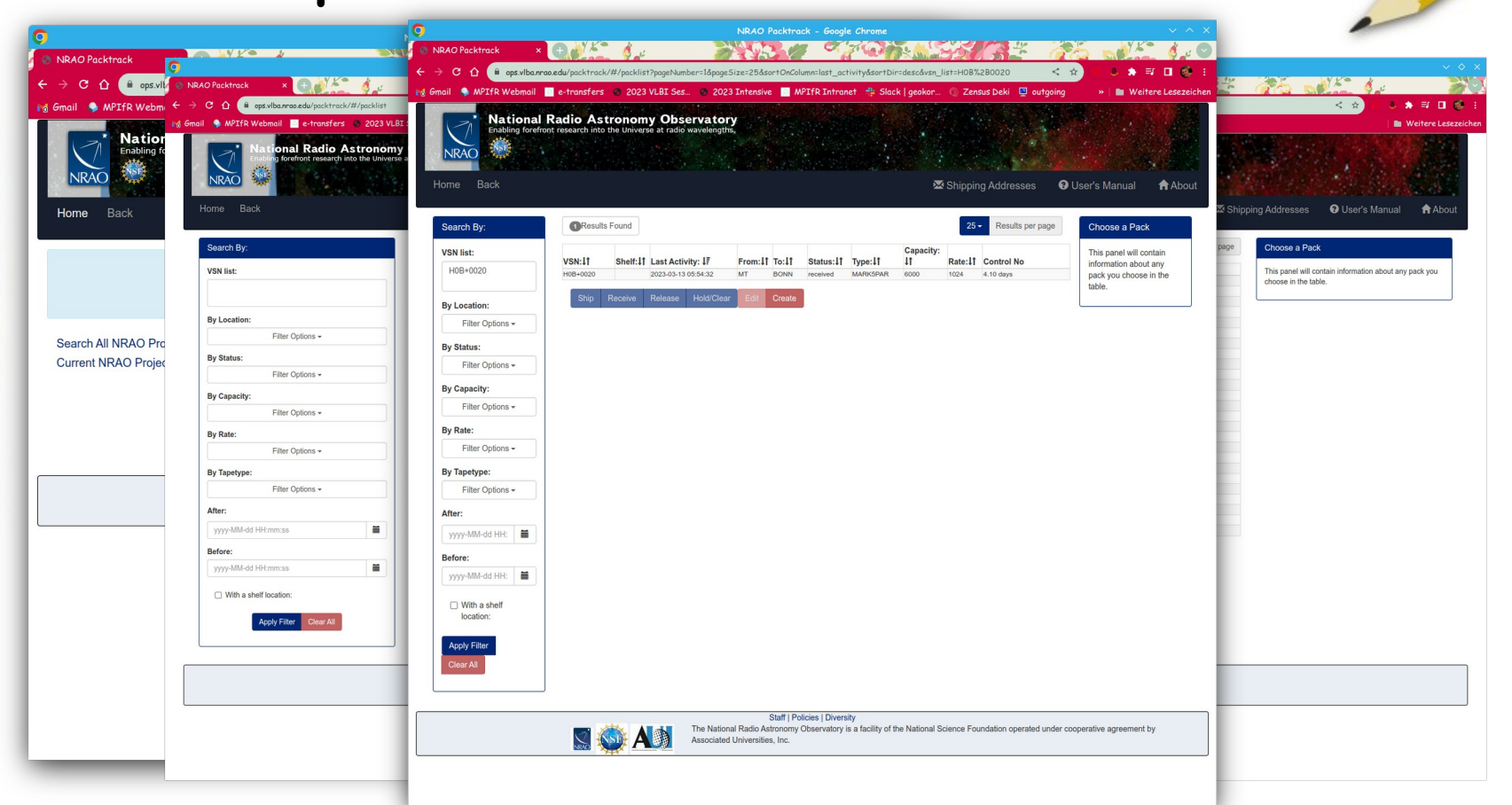

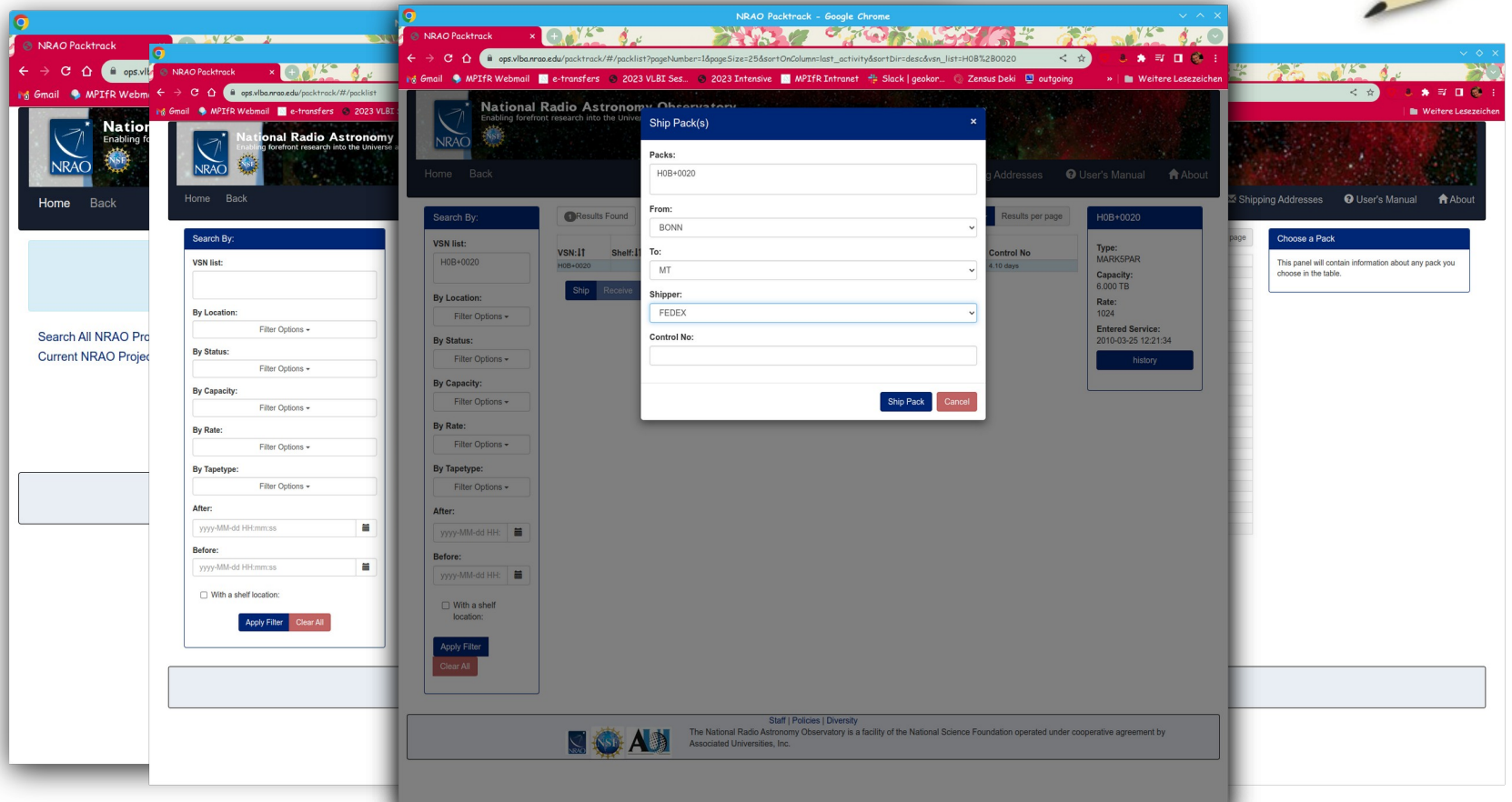

- ✗ https://ops.vlba.nrao.edu/packtrack/#/
- ✗ To get an account, contact Cynthia Thomas cynthia.c.thomas(at)nasa.gov
- ✗ Receiving AND shipping modules via input of VSN/MSN and location (station/correlator)
	- ✗ specify VSN/MSN in IVS ops message (stop)

# Questions/comments?

mm

₹ň

smzen

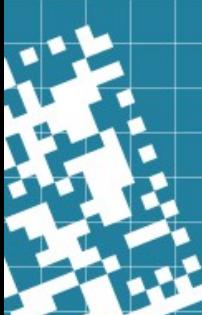